## **BBAS Biometric Device Installation Process**

- What we need for Device Installation
- a) Power Point
- b) LAN Point
- c) One free local IP Address
- d) One dedicated Computer with Windows 10 (64bit)

# Step1. Device Configuration:

F2 → Password 12345 → Enter → Press 1 → Password 56890 → Enter → Set N/W Parameter → Enter → Set Local IP → Press(1) for save the IP or (0) for retry → ESC 2 times device will restart.

## Step2. Software Installation:

- 1) For Software Installation where we want to install the software internet connection is must.
- 2) Go to the url: <u>https://bbas.bihar.gov.in</u> open the website.

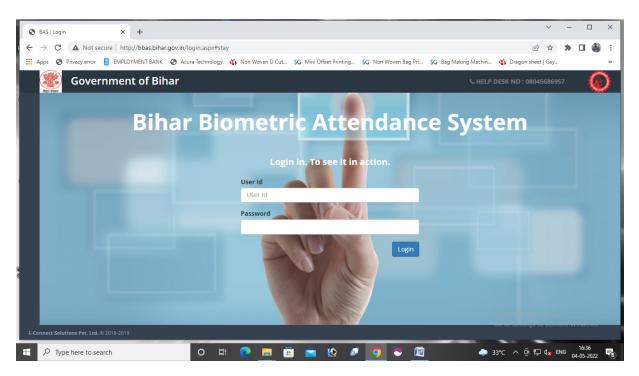

Above page will open  $\rightarrow$  put the user ID and Password (User ID & Password Will the CMFS userID and Password)  $\rightarrow$  login

3) After Login  $\rightarrow$  Download Window Application  $\rightarrow$  Click on the dropdown  $\rightarrow$  Select Fortuna  $\rightarrow$  Download.

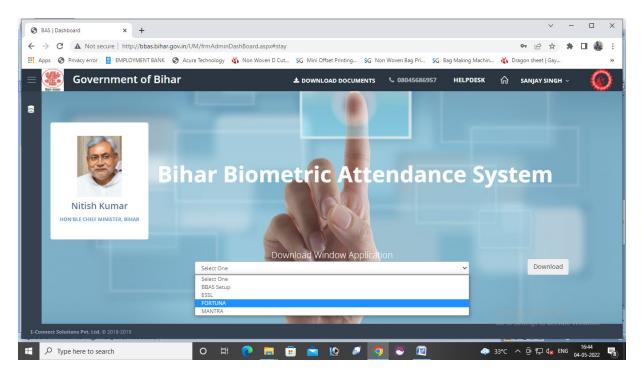

- 4) After click on download  $\rightarrow$  Download Will Start
- 5) After download the File ightarrow Extract the RAR file

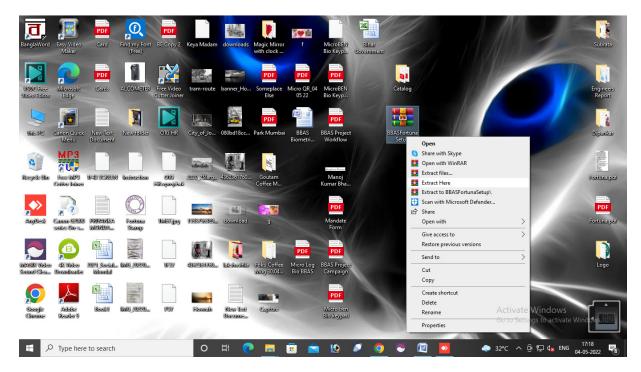

- 6) After Extracting the file we will get 4 folder.
- i) Accesss DB Engine (First install this application 64 bit after that will be go AppSetup
- ii) AppSetUP
- iii) CrystalReportSetUp
- iv) Fortuna

| ~ ↑ 📙 > BB     | ASFortunaSetup > BBASFortunaSetup |                  |                    |      | ~ 0 | Search BBASFortunaSetup             |
|----------------|-----------------------------------|------------------|--------------------|------|-----|-------------------------------------|
| ^              | Name                              | Date modified    | Туре               | Size |     |                                     |
| ick access     | AppSetUp                          | 09-04-2022 11:21 | File folder        |      |     |                                     |
| esktop 🖈       | CrystalReportSetUp                | 09-04-2022 11:21 | File folder        |      |     |                                     |
| ownloads 🖈     |                                   | 09-04-2022 11:21 | File folder        |      |     |                                     |
| ocuments 🖈     | Setup                             | 09-01-2020 12:20 | Windows Batch File | 1 KB |     |                                     |
| ictures 🖈      |                                   |                  |                    |      |     |                                     |
| licro QR       |                                   |                  |                    |      |     |                                     |
| 57 Catalog     |                                   |                  |                    |      |     |                                     |
| notos for TM47 |                                   |                  |                    |      |     |                                     |
| 43 Catalog     |                                   |                  |                    |      |     |                                     |
| eDrive         |                                   |                  |                    |      |     |                                     |
| eDrive         |                                   |                  |                    |      |     |                                     |
| s PC           |                                   |                  |                    |      |     |                                     |
| 0 Objects      |                                   |                  |                    |      |     |                                     |
| esktop         |                                   |                  |                    |      |     |                                     |
| ocuments       |                                   |                  |                    |      |     |                                     |
| ownloads       |                                   |                  |                    |      |     |                                     |
| lusic          |                                   |                  |                    |      |     |                                     |
| ctures         |                                   |                  |                    |      |     |                                     |
| deos           |                                   |                  |                    |      |     |                                     |
| ocal Disk (C:) |                                   |                  |                    |      |     |                                     |
| OMMON CUST     |                                   |                  |                    |      |     |                                     |
|                |                                   |                  |                    |      |     |                                     |
| PL & MSF (E:)  |                                   |                  |                    |      |     |                                     |
| ew Volume (F:) |                                   |                  |                    |      |     |                                     |
| SB Drive (H:)  |                                   |                  |                    |      |     | Activate Windows                    |
| B Drive (H:)   |                                   |                  |                    |      |     | Go to Settings to activate Windows. |

7) We have to open AppSetUP Folder → Open DotNetFX452 Folder → Run the .Net Setup File as Run as Administrator.

| → 👻 🛧 📙 > BBA   | SFortunaSetup > BBASFortunaSetup > AppSe                                                                                                    | tUp → DotNetFX452 |             |                                    | 5 v                | Search DotNetFX4 | 52                      |
|-----------------|----------------------------------------------------------------------------------------------------|-------------------|-------------|------------------------------------|--------------------|------------------|-------------------------|
| ^               | Name                                                                                                    | Date modified     | Туре        | Size                               |                    |                  |                         |
| Quick access    | 100 NDP452-KB2901907-x86-x64-AIIOS-ENU                                                                                                    | 29-08-2019 18:07  | Application | 68.359.KR                          |                    |                  |                         |
| Desktop 🖈       | La la construcción de la construcción de la |                   |             | Open                               |                    |                  |                         |
| Downloads 🖈     |                                                                                                    |                   |             | 😌 Run as administrator             |                    |                  |                         |
| 🗄 Documents 🖈   |                                                                                                    |                   |             | Share with Skype                   |                    |                  |                         |
| E Pictures 🖈    |                                                                                                    |                   |             | Troubleshoot compatibility         |                    |                  |                         |
| Micro QR        |                                                                                                    |                   |             | Pin to Start                       |                    |                  |                         |
| P57 Catalog     |                                                                                                    |                   |             | Scan with Microsoft Defender       |                    |                  |                         |
| photos for TM47 |                                                                                                    |                   |             | 🖻 Share                            |                    |                  |                         |
| TF43 Catalog    |                                                                                                    |                   |             | Give access to                     |                    | >                |                         |
| OneDrive        |                                                                                                    |                   |             | 🧧 Open with WinRAR                 |                    |                  |                         |
|                 |                                                                                                    |                   |             | 💁 Add to archive                   |                    |                  |                         |
| This PC         |                                                                                                    |                   |             | dd to "NDP452-KB2901907-x86-x64    | AllOS-ENU.rar"     |                  |                         |
| 3D Objects      |                                                                                                    |                   |             | Compress and email                 |                    |                  |                         |
| Desktop         |                                                                                                    |                   |             | Compress to "NDP452-KB2901907-x8   | 6-x64-AllOS-ENU.ra | r" and email     |                         |
| Documents       |                                                                                                    |                   |             | 🚾 Extract files                    |                    |                  |                         |
| 🕹 Downloads     |                                                                                                    |                   |             | Extract Here                       |                    |                  |                         |
| Music           |                                                                                                    |                   |             | Extract to NDP452-KB2901907-x86-x6 | 4-Allos-ENU\       |                  |                         |
| Pictures        |                                                                                                    |                   |             | Pin to taskbar                     |                    |                  |                         |
| Videos          |                                                                                                    |                   |             | Restore previous versions          |                    |                  |                         |
| Local Disk (C:) |                                                                                                    |                   |             | Send to                            |                    | >                |                         |
| COMMON CUST     |                                                                                                    |                   |             | Cut                                |                    |                  |                         |
| FIPL & MSF (E:) |                                                                                                    |                   |             | Сору                               |                    |                  |                         |
| New Volume (F:) |                                                                                                    |                   |             | Create shortcut                    |                    | 6                |                         |
| USB Drive (H:)  |                                                                                                    |                   |             | Create shortcut<br>Delete          |                    | Activete         | Windows                 |
|                 |                                                                                                    |                   |             | Rename                             |                    |                  |                         |
| USB Drive (H:)  |                                                                                                    |                   |             | Netionite                          |                    |                  | gs to activate Windows. |

| 📕   📝 📕 🖛                | Manage DotNet                          | ×452                 |                      |                        |           |     |                      | - 0                     | ×   |
|--------------------------|----------------------------------------|----------------------|----------------------|------------------------|-----------|-----|----------------------|-------------------------|-----|
| File Home Share          | View Application Tools                 |                      |                      |                        |           |     |                      |                         | ~ 🕐 |
| 🔶 -> -> 🛧 📙 > BB         | ASFortunaSetup > BBASFortunaSetup > Ap | pSetUp > DotNetFX452 |                      |                        | <u>्</u>  | 5 v |                      |                         |     |
| ^                        | Name                                   | Date modified        | Туре                 | Size                   |           |     |                      |                         |     |
| A Quick access           | B NDP452-KB2901907-x86-x64-AllOS-EN    | J 29-08-2019 18:07   | Application          | 68,359 KB              |           |     |                      |                         |     |
| Desktop 🖈                |                                        |                      |                      |                        |           |     |                      |                         |     |
| United Street Downloads  |                                        |                      |                      |                        |           |     |                      |                         |     |
| Documents *              |                                        |                      |                      |                        |           |     |                      |                         |     |
| Micro QR                 |                                        |                      |                      |                        |           |     |                      |                         |     |
| P57 Catalog              |                                        |                      |                      |                        |           |     |                      |                         |     |
| photos for TM47          |                                        |                      |                      |                        |           |     |                      |                         |     |
| TF43 Catalog             |                                        | <b>E</b>             |                      |                        |           |     |                      |                         |     |
|                          |                                        | Extracting files     |                      |                        | ×         |     |                      |                         |     |
| lange ConeDrive          |                                        |                      |                      |                        |           |     |                      |                         |     |
| This PC                  |                                        | Preparing: C:\6b6    | b5f050e587c12549c696 | f\Windows8.1-KB2934520 | )-x86.msu |     |                      |                         |     |
| 3D Objects               |                                        |                      |                      |                        | Cancel    |     |                      |                         |     |
| E Desktop                |                                        | L                    |                      |                        |           |     |                      |                         |     |
| Documents                |                                        |                      |                      |                        |           |     |                      |                         |     |
| 🖊 Downloads              |                                        |                      |                      |                        |           |     |                      |                         |     |
| Music                    |                                        |                      |                      |                        |           |     |                      |                         |     |
| Pictures                 |                                        |                      |                      |                        |           |     |                      |                         |     |
| Videos                   |                                        |                      |                      |                        |           |     |                      |                         |     |
| 🏪 Local Disk (C:)        |                                        |                      |                      |                        |           |     |                      |                         |     |
| COMMON CUST              |                                        |                      |                      |                        |           |     |                      |                         |     |
| FIPL & MSF (E:)          |                                        |                      |                      |                        |           |     |                      |                         |     |
| 🔜 New Volume (F:)        |                                        |                      |                      |                        |           |     |                      |                         |     |
| USB Drive (H:)           |                                        |                      |                      |                        |           |     | Activate Windo       |                         |     |
| 🕳 USB Drive (H:) 🗸       |                                        |                      |                      |                        |           |     | Go to Settings to ac | tivate Windows.         |     |
| 1 item 1 item selected 6 | 6.7 MB                                 |                      |                      |                        |           |     |                      |                         |     |
| 🕂 🔎 Type here t          | to search                              | o 🛱 💽 I              | <b>i</b> 💼 💼         | 10 D                   | o 💿 🖾 🔽   | 易   | 🍋 Suns ^ 현 🖫 🕼       | ENG 17:21<br>04-05-2022 | -   |

8) If .Net 4.5 or above is already installed in the PC then it will show the bellow message and don't have to install the .Net software.

| → * ↑ BBASFortunaSetup | > BBASFortunaSetup > AppSetUp > DotNetFX452 |                                               | V O Search Dot | tNetFX452                     |
|------------------------|---------------------------------------------|-----------------------------------------------|----------------|-------------------------------|
| ^ Name                 | Date modified Type                          | s Size                                        |                |                               |
| Quick access           | 82901907-x86-x64-AIIOS-ENU                  | 1 1 20 350 VD                                 |                |                               |
| Desktop 🖈              | Microsoft .NET Framework 4.5.               | 2                                             | ×              |                               |
| Downloads 🖈            | Your installation will not occu             | ur. See below for reasons why.                |                |                               |
| Documents 🖈            |                                             |                                               |                |                               |
| Pictures 🖈             | b + 1                                       |                                               |                |                               |
| Micro QR               | Details                                     |                                               |                |                               |
| P57 Catalog            | .NET Framework 4.5.2 or a later u           | update is already installed on this computer. |                |                               |
| photos for TM47        |                                             |                                               |                |                               |
| TF43 Catalog           |                                             |                                               |                |                               |
| OneDrive               |                                             |                                               |                |                               |
| This PC                |                                             |                                               |                |                               |
| 3D Objects             |                                             |                                               |                |                               |
| Desktop                |                                             |                                               |                |                               |
| Documents              |                                             |                                               |                |                               |
| Downloads              |                                             |                                               |                |                               |
| Music                  |                                             |                                               |                |                               |
| Pictures               | More information about blocked .NET         | Framework 4.5.3 installations                 |                |                               |
| Videos                 | Hore information about <u>biocked men</u>   | Transform 1972 Hotald dollor                  |                |                               |
| Local Disk (C:)        | 3                                           | Continue Close                                |                |                               |
| COMMON CUST            | 3                                           | Condition                                     |                |                               |
| FIPL & MSF (E:)        |                                             |                                               |                |                               |
| New Volume (F:)        |                                             |                                               |                |                               |
| USB Drive (H:)         |                                             |                                               | Acti           | vate Windows                  |
|                        |                                             |                                               | Go to          | Settings to activate Windows. |

9) Then we have to Open "MSAccessRuntime2013" folder and run the setup as Run as Administrator.

| ~ 🛧 📙 > BE      | BASFortunaSetup > BBASFortunaSetup | > AppSetUp       |                   |           | v ⊙ | Ø Search AppSetUp                   |
|-----------------|------------------------------------|------------------|-------------------|-----------|-----|-------------------------------------|
| ^               | Name                               | Date modified    | Туре              | Size      |     |                                     |
| uick access     | DotNetFX452                        | 09-04-2022 11:21 | File folder       |           |     |                                     |
| Desktop 📌       | MSAccessRuntime2013                | 09-04-2022 11:21 | File folder       |           |     |                                     |
| Downloads 🖈     | BBASetup                           | 09-04-2022 15:03 | Windows Installer | 18,411 KB |     |                                     |
| Documents 🖈     | 💽 setup                            | 09-04-2022 15:03 | Application       | 523 KB    |     |                                     |
| Pictures 🖈      |                                    |                  |                   |           |     |                                     |
| Micro QR        |                                    |                  |                   |           |     |                                     |
| P57 Catalog     |                                    |                  |                   |           |     |                                     |
| photos for TM47 |                                    |                  |                   |           |     |                                     |
| TF43 Catalog    |                                    |                  |                   |           |     |                                     |
| neDrive         |                                    |                  |                   |           |     |                                     |
| iis PC          |                                    |                  |                   |           |     |                                     |
| D Objects       |                                    |                  |                   |           |     |                                     |
| Desktop         |                                    |                  |                   |           |     |                                     |
| Documents       |                                    |                  |                   |           |     |                                     |
| Downloads       |                                    |                  |                   |           |     |                                     |
| Music           |                                    |                  |                   |           |     |                                     |
| Pictures        |                                    |                  |                   |           |     |                                     |
| /ideos          |                                    |                  |                   |           |     |                                     |
| ocal Disk (C:)  |                                    |                  |                   |           |     |                                     |
| COMMON CUST     |                                    |                  |                   |           |     |                                     |
| FIPL & MSF (E:) |                                    |                  |                   |           |     |                                     |
| New Volume (F:) |                                    |                  |                   |           |     |                                     |
|                 |                                    |                  |                   |           |     | A                                   |
| USB Drive (H:)  |                                    |                  |                   |           |     | Activate Windows                    |
| B Drive (H:)    |                                    |                  |                   |           |     | Go to Settings to activate Windows. |

- 10) If Computer OS is 64 bit then we have to run "AccessRuntime\_x64\_en-us" setup file
- 11) In case the Computer is 64 bit and Microsoft Office 2007 (32 bit) is already installed in the Computer then the following message will come.

|                 | si ortanasetap i i boxisi ortanasetap i | AppSetUp > MSAccessRuntin | 1e2013                                              |                                     |        | v Ö > | Search MSAccessRuntime2013 |  |
|-----------------|-----------------------------------------|---------------------------|-----------------------------------------------------|-------------------------------------|--------|-------|----------------------------|--|
| A Quick access  | Name                                    | Date modified             | Туре                                                | Size                                |        |       |                            |  |
| Desktop 🖈       | AccessRuntime_x64_en-us                 | 08-08-2019 18:25          | Application                                         | 2,91,478 KB                         |        |       |                            |  |
| Downloads 🖈     | 🛞 AccessRuntime_x86_en-us               | 08-08-2019 18:25          | Application                                         | 2,17,396 KB                         |        |       |                            |  |
| Documents *     |                                         |                           |                                                     |                                     |        |       |                            |  |
| Pictures *      |                                         |                           |                                                     |                                     |        |       |                            |  |
| Micro QR        |                                         |                           |                                                     |                                     |        |       |                            |  |
| P57 Catalog     |                                         |                           |                                                     |                                     |        |       |                            |  |
|                 |                                         |                           |                                                     |                                     |        |       |                            |  |
| photos for TM47 |                                         | Setup Error               |                                                     |                                     | ×      |       |                            |  |
| IF43 Catalog    |                                         |                           |                                                     |                                     |        |       |                            |  |
| OneDrive        |                                         |                           | tall the 64-bit version (<br>2-bit programs on your | of Office because we found t<br>PC: | he     |       |                            |  |
| This PC         |                                         |                           | crosoft Office Enterpris                            |                                     |        |       |                            |  |
| 3D Objects      |                                         |                           |                                                     | ograms, then retry installing (     | 54 hit |       |                            |  |
| Desktop         |                                         |                           |                                                     | Office instead, please run th       |        |       |                            |  |
| Documents       |                                         | setup.                    |                                                     |                                     |        |       |                            |  |
| Downloads       |                                         |                           |                                                     | _                                   |        |       |                            |  |
| Music           |                                         |                           |                                                     | L                                   | ОК     |       |                            |  |
| Pictures        |                                         |                           |                                                     |                                     |        |       |                            |  |
| Videos          |                                         |                           |                                                     |                                     |        |       |                            |  |
| Local Disk (C:) |                                         |                           |                                                     |                                     |        |       |                            |  |
| COMMON CUST     |                                         |                           |                                                     |                                     |        |       |                            |  |
| FIPL & MSF (E:) |                                         |                           |                                                     |                                     |        |       |                            |  |
| New Volume (F:) |                                         |                           |                                                     |                                     |        |       |                            |  |
|                 |                                         |                           |                                                     |                                     |        |       | Activate Windows           |  |
| USB Drive (H:)  |                                         |                           |                                                     |                                     |        |       |                            |  |

12) In that case we have uninstall the Microsoft Office 2007 from control Panel, we have to go the control panel select the software (Microsoft Office 2007)  $\rightarrow$  uninstall

| → * ↑ 🖬 > Control F         | Panel > Programs > Programs and Features                                                                  |                                                |                          |         | ٽ ~                          | Search Programs and Features |       |  |
|-----------------------------|----------------------------------------------------------------------------------------------------|------------------------------------------------|--------------------------|---------|------------------------------|------------------------------|-------|--|
| Control Panel Home          | Uninstall or change a program                                                                             |                                                |                          |         |                              |                              |       |  |
| View installed updates      | 5 1 5                                                                                                    | - Charles and Charles and Press                |                          |         |                              |                              |       |  |
| furn Windows features on or | To uninstall a program, select it from the list and then                                                  | click Uninstall, Change, or Repair             |                          |         |                              |                              |       |  |
| off                         | Organize 🕶 Uninstall Change                                                                               |                                                |                          |         |                              |                              | -     |  |
|                             | Organize + Uninstall Change                                                                               |                                                |                          |         |                              |                              | 8== • |  |
|                             | Name                                                                                                    | Publisher                                      | Installed On             | Size    | Version                      |                              |       |  |
|                             | 🗣 Canon My Printer                                                                                        | Canon Inc.                                     | 17-11-2021               |         | 3.3.0                        |                              |       |  |
|                             | 🔯 Canon Quick Menu                                                                                        | Canon Inc.                                     | 17-11-2021               |         | 2.8.5                        |                              |       |  |
|                             | Connect                                                                                                   | MAGIX Software GmbH                            | 30-09-2021               | 8.20 MB | 2.5.1.84                     |                              |       |  |
|                             | CorelDRAW Graphics Suite 12                                                                               | Corel Corporation                              | 23-09-2021               | 333 MB  | 12.0.0.458                   |                              |       |  |
|                             | 🖽 EasyVideoMaker                                                                                          | Easy Video Maker                               | 30-09-2021               | 93.8 MB | 8.15                         |                              |       |  |
|                             | 🔍 Find my Font (Free)                                                                                     | Softonium Developments                         | 22-11-2021               | 108 MB  | 3.4.02                       |                              |       |  |
|                             | Free MP3 Cutter Joiner 11.4                                                                               | DVDVideoMedia, Inc.                            | 01-10-2021               | 9.98 MB | 11.4                         |                              |       |  |
|                             | Free Video Cutter Joiner 10.4                                                                             | DVDVideoMedia, Inc.                            | 28-03-2022               | 18.0 MB | 10.4                         |                              |       |  |
|                             | Google Chrome                                                                                             | Google LLC                                     | 03-05-2022               |         | 101.0.4951.54                |                              |       |  |
|                             | MAGIX Video Sound Cleaning Lab                                                                            | MAGIX Software GmbH                            | 17-11-2021               |         | 22.2.0.53                    |                              |       |  |
|                             | C Microsoft Edge                                                                                          | Microsoft Corporation                          | 02-05-2022               |         | 101.0.1210.32                |                              |       |  |
|                             | Microsoft Office 2000 Premium                                                                             | Microsoft Corporation                          | 27-09-2021               | 66.8 MB | 9.00.2720                    |                              |       |  |
|                             | B Microsoft Office Enterprise 2007                                                                        | Microsoft Corporation                          | 17-11-2021               |         | 12.0.4518.1014               |                              |       |  |
|                             | <ul> <li>Microsoft OneDrive</li> </ul>                                                                    | Microsoft Corporation                          | 03-05-2022               | 238 MB  | 22.077.0410.0007             |                              |       |  |
|                             | i Microsoft Teams                                                                                         | Microsoft Corporation                          | 22-04-2022               | 119 MB  | 1.5.00.9163                  |                              |       |  |
|                             | Microsoft Update Health Tools                                                                             | Microsoft Corporation                          | 05-04-2022               | 1.01 MB |                              |                              |       |  |
|                             | Microsoft Visual C++ 2008 Redistributable - x86 9.0.3                                                     | Microsoft Corporation                          | 30-09-2021               | 10.1 MB | 9.0.30729.6161               |                              |       |  |
|                             | Microsoft Visual C++ 2010 x64 Redistributable - 10.0                                                      | Microsoft Corporation                          | 30-09-2021               | 13.8 MB | 10.0.40219                   |                              |       |  |
|                             | Microsoft Visual C++ 2013 Redistributable (x86) - 12 Microsoft Visual C++ 2015-2019 Redistributable (x64) | Microsoft Corporation                          | 17-11-2021               | 17.1 MB | 12.0.21005.1                 |                              |       |  |
|                             | Microsoft Visual C++ 2013-2019 Redistributable (x04)     MSXML 4.0 SP3 Parser                             | Microsoft Corporation<br>Microsoft Corporation | 14-02-2022<br>30-09-2021 | 20.1 MB | 14.29.30139.0<br>4.30.2100.0 |                              |       |  |
|                             | Pdf995                                                                                                    | Microsoft Corporation                          | 17-11-2021               | 8.08 MB | 4.30.2100.0<br>18.0s         |                              |       |  |
|                             | RelevantKnowledge                                                                                         | TMRG. Inc.                                     | 17-11-2021               | 5.27 MB | 1.3.339.322                  |                              |       |  |
|                             | Update for Windows 10 for x64-based Systems (KB50                                                         |                                                | 23-09-2021               |         | 2.71.0.0                     |                              |       |  |
|                             | Opuate for windows to for xo4-based Systems (kb30                                                         | Wilcrosoft Corporation                         | 23-03-2021               | 000 KB  | 2.71.0.0                     | Activate Windows             |       |  |
|                             | Microsoft Corporation Product version:                                                                    | 2.0.4518.1014                                  |                          |         |                              | Go to Settings to activate W |       |  |
|                             |                                                                                                    |                                                |                          |         |                              |                              |       |  |
|                             |                                                                                                    |                                                |                          |         |                              |                              |       |  |

- 13) After uninstall the Microsoft Office 2007  $\rightarrow$  Re-install the "AccessRuntime\_x64\_en-us" Setup.
- 14) After install the "AccessRuntime\_x64\_en-us" file we have to install "Setup" File as Run as Administrator.

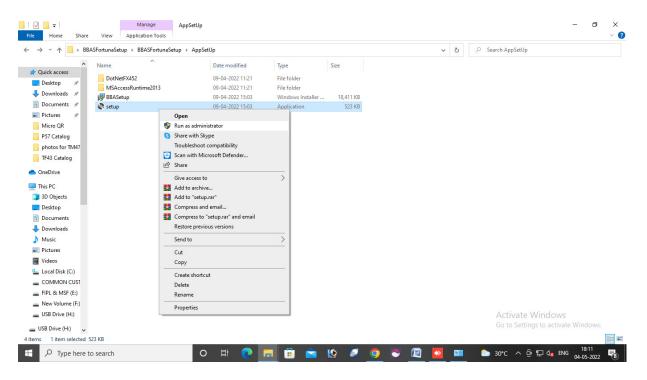

15) Right Click On "Setup"  $\rightarrow$  Run As Administrator  $\rightarrow$  Next  $\rightarrow$  (Select Everyone) Next  $\rightarrow$  Installation Complete  $\rightarrow$  Close

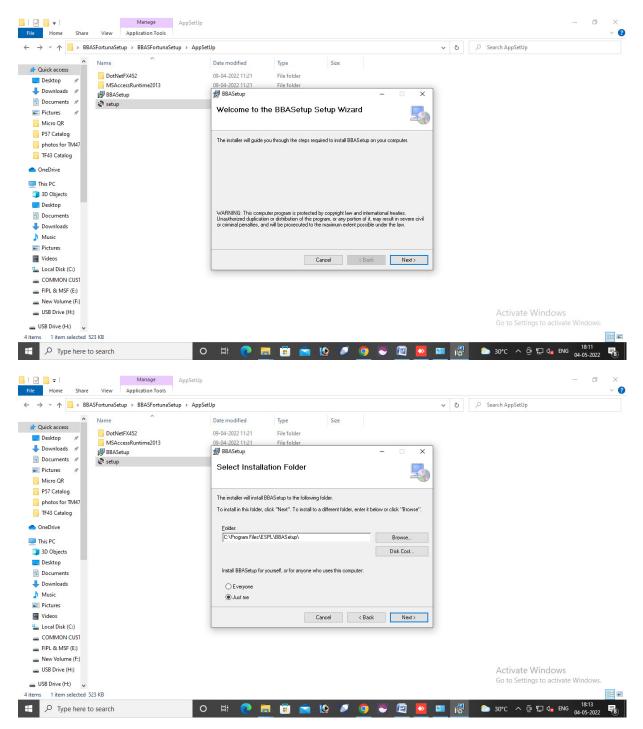

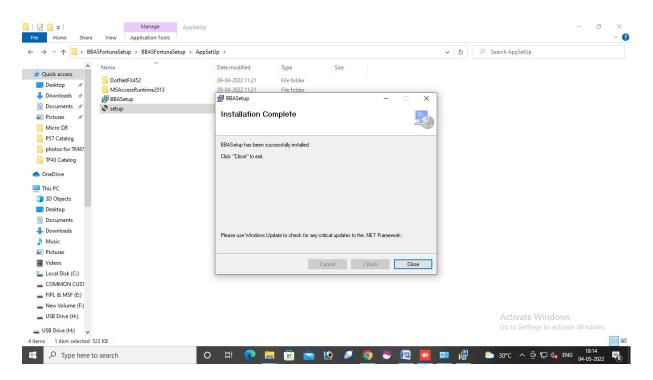

16) After Install the "Setup" open "CrystalReportSetUp" folder → Run the setup file "CRRuntime\_64bit\_13\_0\_22" for 64 bit Computer

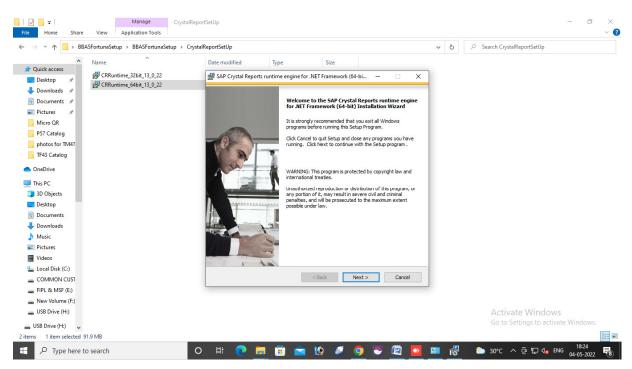

#### 17) Double click on setup file $\rightarrow$ Next $\rightarrow$ Click on "I accept the License Agreement" $\rightarrow$ Next

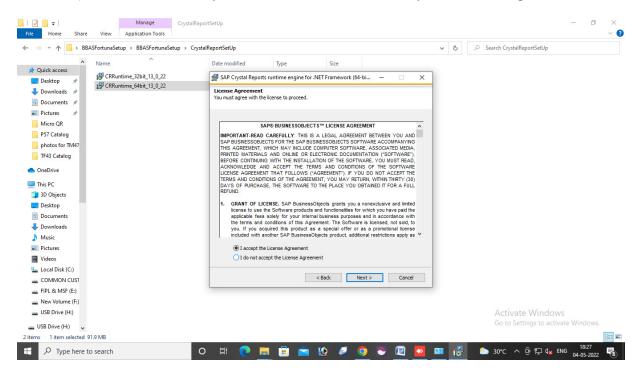

#### Next $\rightarrow$ Yes $\rightarrow$ Finish.

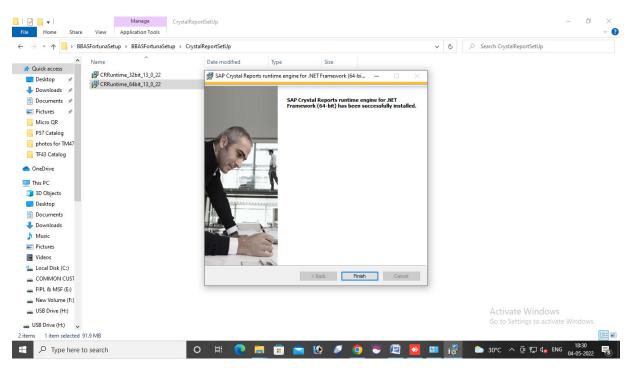

# 18) Go to 'C' Drive Right click $\rightarrow$ New $\rightarrow$ New Folder ( create a New Folder) $\rightarrow$ Rename the folder as "BBAS" $\rightarrow$ Enter

| 🗦 🕆 🛧 🏪 > This                                                                                                    | PC > Local Disk (C:) > |                  |             |                |        | ~        | Q | Search Local Disk (C:)              |
|----------------------------------------------------------------------------------------------------|------------------------|------------------|-------------|----------------|--------|----------|---|-------------------------------------|
| ^                                                                                                    | Name                   | Date modified    | Туре        | Size           |        |          |   |                                     |
| Quick access<br>Desktop 🖈                                                                                                    | 📙 inetpub              | 04-05-2022 18:29 | File folder |                |        |          |   |                                     |
| A CONTRACTOR AND A CONTRACTOR AND A CONT | - Intel                | 03-05-2022 20:13 | File folder |                |        |          |   |                                     |
| Downloads 🖈                                                                                                    | PerfLogs               | 07-12-2019 14:44 | File folder |                |        |          |   |                                     |
| Documents 🖈                                                                                                    | Program Files          | 04-05-2022 18:14 | File folder |                |        |          |   |                                     |
| Pictures 🖈                                                                                                    | Program Files (x86)    | 04-05-2022 18:29 | File folder |                |        |          |   |                                     |
| Micro QR                                                                                                    | Users                  | 16-11-2021 11:14 | File folder |                |        |          |   |                                     |
| P57 Catalog                                                                                                    | Windows                | 02-05-2022 09:50 | File folder |                |        |          |   |                                     |
| photos for TM47                                                                                                    |                        |                  |             | View           | >      | 1        |   |                                     |
| TF43 Catalog                                                                                                    |                        |                  |             | Sort by        | >      |          |   |                                     |
|                                                                                                    |                        |                  |             | Group by       | >      |          |   |                                     |
| neDrive                                                                                                    |                        |                  |             | Refresh        |        |          |   |                                     |
| his PC                                                                                                    |                        |                  |             | Paste          |        |          |   |                                     |
| 3D Objects                                                                                                    |                        |                  |             | Paste shortcut |        |          |   |                                     |
| Desktop                                                                                                    |                        |                  |             | Undo Delete    | Ctrl+Z |          |   |                                     |
| Documents                                                                                                    |                        |                  |             | Give access to | >      |          |   |                                     |
| Downloads                                                                                                    |                        |                  |             | New            | >      | Folder   |   |                                     |
| Music                                                                                                    |                        |                  |             |                | í      | - Tolder |   |                                     |
| Pictures                                                                                                    |                        |                  |             | Properties     |        |          |   |                                     |
| Videos                                                                                                    |                        |                  |             |                |        |          |   |                                     |
| Local Disk (C:)                                                                                                    |                        |                  |             |                |        |          |   |                                     |
| COMMON CUST                                                                                                    |                        |                  |             |                |        |          |   |                                     |
| FIPL & MSF (E:)                                                                                                    |                        |                  |             |                |        |          |   |                                     |
| New Volume (F:)                                                                                                    |                        |                  |             |                |        |          |   |                                     |
|                                                                                                    |                        |                  |             |                |        |          |   | A -time to AAC - I                  |
| USB Drive (H:)                                                                                                    |                        |                  |             |                |        |          |   | Activate Windows                    |
| JSB Drive (H:)                                                                                                    |                        |                  |             |                |        |          |   | Go to Settings to activate Windows. |

19) Copy "Fortuna" folder from BBAS Setup Folder and paste it in BBAS folder in 'C' Drive → open
"Fortuna" Folder → Right Click → New → Create new folder → Re-name the Folder as "Database"
→ Enter.

| 🗠 🛧 📙 > Thi    | s PC > Local Disk (C:) > BBAS > Fortun | a >              |                    |             | ✓ O Search Fortuna                                |
|----------------|----------------------------------------|------------------|--------------------|-------------|---------------------------------------------------|
| ^              | Name                                   | Date modified    | Туре               | Size        |                                                   |
| k access       | Logs                                   | 09-04-2022 11:21 | File folder        |             |                                                   |
| ktop 🖈         | Compro7                                | 09-11-2019 12:45 | Microsoft Access   | 988 KB      |                                                   |
| vnloads 🖈      | FortComm                               | 01-11-2019 10:39 | Application        | 35 KB       |                                                   |
| uments 🖈       | FortComm                               | 08-11-2019 10:51 | Configuration sett | 1 KB        |                                                   |
| ures 🖈         | 📧 FortunaDataSyncService               | 01-11-2019 17:50 | Application        | 15 KB       |                                                   |
| ro QR          | FortunaDataSyncServiceBL.dll           | 01-11-2019 17:50 | Application exten  | 33 KB       |                                                   |
| Catalog        | Gateway2kEx.dll                        | 23-09-2019 13:21 | Application exten  | 144 KB      |                                                   |
| tos for TM47   | SchedulerManager.dll                   | 24-09-2014 16:07 | Application exten  | 7 KB        |                                                   |
| 3 Catalog      | UnivDAL.dll                            | 01-11-2019 17:50 | Application exten  | 44 KB       |                                                   |
| -              |                                        |                  |                    |             |                                                   |
| Drive          |                                        |                  |                    |             | Folder                                            |
| PC             |                                        |                  |                    |             | Shortcut                                          |
| Objects        |                                        |                  |                    |             |                                                   |
| ktop           |                                        |                  |                    |             | Microsoft Office Access 2007 Database             |
| uments         |                                        |                  | View               |             | Bitmap image                                      |
| vnloads        |                                        |                  | Sort by            |             | CorelDRAW 12.0 Graphic                            |
| sic            |                                        |                  | Group by           |             | Corel R.A.V.E. 3.0                                |
|                |                                        |                  | Refresh            |             | Corel PHOTO-PAINT 12.0 Image                      |
| ures           |                                        |                  | -                  |             | Microsoft Office Word Document                    |
| eos            |                                        |                  | Customize          | this folder | Microsoft Office PowerPoint Presentation          |
| al Disk (C:)   |                                        |                  | Paste              |             | Adobe Photoshop Image                             |
| MMON CUST      |                                        |                  | Paste short        | tcut        | Microsoft Office Publisher Document               |
| & MSF (E:)     |                                        |                  | Undo Dele          | te Ctrl+    | +Z WinRAR archive                                 |
| v Volume (F:)  |                                        |                  | Give acces         |             | Text Document                                     |
| Drive (H:)     |                                        |                  |                    | 5 10        | Microsoft Office Excel Worksheet Activate Vindows |
|                |                                        |                  | New                |             | WinRAR ZIP archive Activate Windows               |
| Drive (H:) 🗸 🗸 |                                        |                  | Properties         |             |                                                   |

| 🗠 🛧 📙 > Thi                                                                                                | is PC > Local Disk (C:) > BBAS > Fortuna | 1                |                    |        | 5 V | . ○ Search Fortuna                                  |       |
|----------------------------------------------------------------------------------------------------|------------------------------------------|------------------|--------------------|--------|-----|-----------------------------------------------------|-------|
| ^                                                                                                    | Name                                     | Date modified    | Туре               | Size   |     |                                                     |       |
| uick access                                                                                                | Logs                                     | 09-04-2022 11:21 | File folder        |        |     |                                                     |       |
| Desktop 🖈                                                                                                  | Database                                 | 04-05-2022 18:46 | File folder        |        |     |                                                     |       |
| Downloads 🖈                                                                                                | Compro7                                  | 09-11-2019 12:45 | Microsoft Access   | 988 KB |     |                                                     |       |
| Documents 🖈                                                                                                | ■ FortComm                               | 01-11-2019 10:39 | Application        | 35 KB  |     |                                                     |       |
| Pictures 🖈                                                                                                 | FortComm                                 | 08-11-2019 10:51 | Configuration sett | 1 KB   |     |                                                     |       |
| Micro QR                                                                                                   | 📧 FortunaDataSyncService                 | 01-11-2019 17:50 | Application        | 15 KB  |     |                                                     |       |
| P57 Catalog                                                                                                | FortunaDataSyncServiceBL.dll             | 01-11-2019 17:50 | Application exten  | 33 KB  |     |                                                     |       |
| photos for TM47                                                                                            | Gateway2kEx.dll                          | 23-09-2019 13:21 | Application exten  | 144 KB |     |                                                     |       |
| TF43 Catalog                                                                                               | SchedulerManager.dll                     | 24-09-2014 16:07 | Application exten  | 7 KB   |     |                                                     |       |
| II 45 Catalog                                                                                              | UnivDAL.dll                              | 01-11-2019 17:50 | Application exten  | 44 KB  |     |                                                     |       |
| Documents<br>Downloads<br>Music<br>Pictures<br>Videos<br>Local Disk (C:)<br>COMMON CUST<br>FIPL & MSF (E:) |                                          |                  |                    |        |     |                                                     |       |
| New Volume (F:)<br>USB Drive (H:)<br>SB Drive (H:)                                                         |                                          |                  |                    |        |     | Activate Windows<br>Go to Settings to activate Wind | dows. |

20) Copy "Compro 7" File from Fortuna folder and paste it in Database Folder.

21) Right Click on "FortComm" Application and run it as Administrator  $\rightarrow$  FortComm window will open

|                                           | Cut<br>Copy path<br>Paste shortcut | Copy Delete  | Rename      |                   | New item ▼<br>Easy access ▼<br>P | Properties            | Select all<br>Select none<br>Invert selection |     |   |   |                          |
|-------------------------------------------|------------------------------------|--------------|-------------|-------------------|----------------------------------|-----------------------|-----------------------------------------------|-----|---|---|--------------------------|
| Clipboard                                 |                                    | 💀 FortCom    |             |                   |                                  |                       | -                                             |     |   |   |                          |
| -> * 🛧 📙 > Ne                             | ew kaushal fortcom > BBA           | Add Terminal | Add Service | e Settings        | Replace/Delete Te                | minal Validation/Temp | late Download                                 |     | ~ | õ | Search BBAS Testing 1407 |
| Desktop * ^<br>Downloads *<br>Documents * | Name                               | IP Add       | ress        |                   |                                  | Port                  |                                               |     |   |   |                          |
| Pictures                                  | Compro7.mdb                        | Terminal Add | ress        |                   |                                  | Terminal Name         |                                               | _   |   |   |                          |
| 21-09-2021 *                              | FortComm.exe                       |              |             |                   |                                  | Terminal Hame         |                                               | _   |   |   |                          |
| AppData 🖈                                 | FortComm.ini                       |              |             |                   |                                  |                       | Add                                           |     |   |   |                          |
| BBAS Kaushal                              | FortunaDataSyncServ                |              |             |                   |                                  | 1                     |                                               |     |   |   |                          |
| BBAS Testing 1                            | FortunaDataSyncServ                | IP Addr      | Port        |                   | Terminal Status                  |                       |                                               |     |   |   |                          |
| Logs                                      | Gateway2KNETdll.dll                | 1            |             | Secugen<br>Mantra |                                  |                       |                                               |     |   |   |                          |
| Logs                                      | SchedulerManager.d                 | 192.168      |             | KP                | 15-07-2022 15:3                  |                       |                                               |     |   |   |                          |
| OneDrive                                  | SmartFaceSyncClient(               | 192.168      | 10001       | KP1               | 15-07-2022 15:3                  |                       |                                               |     |   |   |                          |
| This PC                                   |                                    |              |             |                   |                                  |                       |                                               |     |   |   |                          |
| 3D Objects                                |                                    |              |             |                   |                                  |                       |                                               |     |   |   |                          |
| Desktop                                   |                                    |              |             |                   |                                  |                       |                                               |     |   |   |                          |
| Documents                                 |                                    |              |             |                   |                                  |                       | Get Sta                                       | tue |   |   |                          |
| Downloads                                 |                                    |              |             |                   |                                  |                       | Get Sta                                       | 100 |   |   |                          |
| Music                                     |                                    |              |             |                   |                                  |                       |                                               |     |   |   |                          |
| Pictures                                  |                                    |              |             |                   |                                  |                       |                                               |     |   |   |                          |
| Videos                                    |                                    |              |             |                   |                                  |                       |                                               |     |   |   |                          |
| Local Disk (C:)                           |                                    |              |             |                   |                                  |                       |                                               |     |   |   |                          |
| Local Disk (D:)                           |                                    |              |             |                   |                                  |                       |                                               |     |   |   |                          |

22) We have to put "IP Address", "Port"(10001), "Terminal Address"(00), "Terminal Name" (Office Name) after given the details → Add → Get Status (Device will shown in the Dashboard)
23) Click on option "Add Service" → Service Name Should be "FortunaDataSyncService" → Add Service

 $\rightarrow$  Yes  $\rightarrow$  Ok

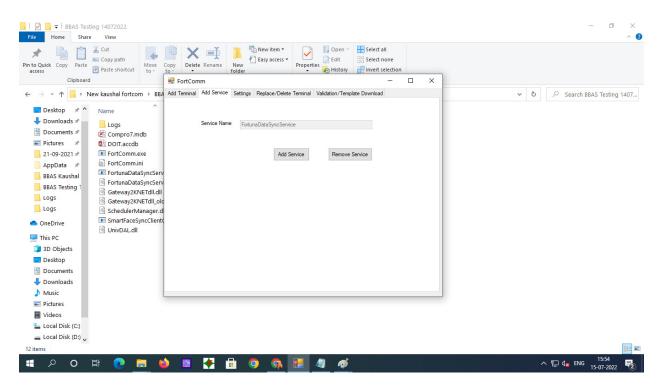

24) Click Win+R → Type "Services.msc" →Enter → Windows Services window will open, we have to conform "FortunaDataSyncService" is Running.

| Image: Service       Enables you to real and receive file.       Manual (Trigger Start)       Local System         Image: Service Service Mode Host       The FDPHOST service hosts the Fun.       Manual (Trigger Start)       Local System         Image: Service Service Mode Host       The FDPHOST service hosts the Fun.       Manual (Trigger Start)       Local System         Image: Service Service Mode Host       This service monitors the current low.       Manual (Trigger Start)       Local System         Image: Service Service                                                                                                    | Name                                                                                                    | Description                           | Status  | Startup Type              | Log On As     |  |
|----------------------------------------------------------------------------------------------------|----------------------------------------------------------------------------------------------------|---------------------------------------|---------|---------------------------|---------------|--|
| Indian/Datagenerations     Protect user files from accidental L     Automatic     Local System       Indian/Datagenerations     Incoming     Automatic     Local System       Indian/Datagenerations     Publisher this computer and resour.     Manual (frigger Start)     Local System       Geolecations Service (CoogleChromeElevationService (CoogleChromeElevationService (CoogleChromeE                                                                                                    | G Fax                                                                                                    | Enables you to send and receive fa    |         | Manual                    | Network Se    |  |
| Bunnels         Bunnels         Local System           Function Discovery Provider Host         The FDPHOST service hosts the Fun.         Manual         Local Service           Function Discovery Resource Publication         Publishes this computer and resour.         Manual (frigger Start)         Local System           Geogle Chorne Elevation Service (SogleChormeElevationSer.         Manual         Manual         Local System           Geogle Chorne Elevation Service (SogleChormeElevationSer.         Keeps your Google software up to _         Manual         Local System           Geogle Update Service (gupdatem)         Keeps your Google software up to _         Manual         Local System           Geogle Update Service (supdatem)         Keeps your Google software up to _         Manual         Local System           Geogle Update Service Supdatem         Foreservice is responsible for apply.         Automatic (Fligger Start)         Local System           Geogle Update Service         Provides an interface for the Hyper.         Manual (frigger Start)         Local System           Hauser Elevation Service         Provides an interface for the Hyper.         Manual (frigger Start)         Local System           Hyper-V Uset Service Service         Provides an interface for the Hyper.         Manual (frigger Start)         Local System           Hyper-V PowerShell Direct Service         Provides an interface for                                                                                                    | S File History Service                                                                                                    |                                       |         | Manual (Trigger Start)    | Local System  |  |
| Constraint Discovery Prevouve Publication     Constraint Publication     Constraint Publication |                                                                                                    |                                       | Running |                           |               |  |
| Concention Service       This service monitors the current low       Manual (Trigger Start)       Local System         Coople Update Service (gupdate)       Keeps your Google software up to _       Automatic (Follewyed Start)       Local System         Coople Update Service (gupdate)       Keeps your Google software up to _       Manual       Local System         Coople Update Service (gupdate)       Keeps your Google software up to _       Manual (Trigger Start)       Local System         Coople Update Service (gupdate)       Keeps your Google software up to _       Manual (Trigger Start)       Local System         Coople Update Service (gupdate)       The service is responsible for apply.       Manual (Trigger Start)       Local System         Parameter foreSoriant M1210 MPP Series Receive Fas Service       Rowides an interface for the Hyper.       Manual (Trigger Start)       Local System         Coople Update Service (gupdate)       Rowides an interface for the Hyper.       Manual (Trigger Start)       Local System         Coople Hyper-V tauet Shirokon Service       Provides a mechanism to exchange.       Manual (Trigger Start)       Local System         Coople Hyper-V tauet Shirokon Service       Provides anechanism to shirokange.       Manual (Trigger Start)       Local System         Coople Hyper-V tauet Shirokon Service       Provides an anchanism to manage v.       Manual (Trigger Start)       Local System                                                                                                    |                                                                                                    | The FDPHOST service hosts the Fun     |         | Manual                    | Local Service |  |
| Sogle Update Service (Google ChromeElevationSer     Keeps your Google software up to     Automatic (Delaysdate)     Local System       Google Update Service (gupdate)     Keeps your Google software up to     Manual (Trigger Start)     Local System       Google Update Service (gupdate)     Keeps your Google software up to     Manual (Trigger Start)     Local System       Google Update Service (gupdate)     The service is responsible for spaplyL.     Automatic (Trigger Start)     Local System       Google Update Service     Automatic the up of     Running     Automatic     Local System       Google Update Service     Automatic the up of     Manual (Trigger Start)     Local System       Google Update Service     Automatic the up of     Manual (Trigger Start)     Local System       Google Update Service     Provides an interface for the Hyper     Manual (Trigger Start)     Local System       Google Update Service     Provides a mechanism to exchange     Manual (Trigger Start)     Local System       Google Update Service     Provides a mechanism to sturb dow     Manual (Trigger Start)     Local System       Google Update Service     Provides a mechanism to sturb dow     Manual (Trigger Start)     Local System       Google Update Service     Provides a mechanism to sturb dow     Manual (Trigger Start)     Local System       Google Update Service     Provides a mec                                                                                                    | Supervision Discovery Resource Publication                                                                                                    | Publishes this computer and resour    |         | Manual (Trigger Start)    | Local Service |  |
| Sociel Update Service (supdate)     Keeps your Google software up to     Manual (inger Start)     Local System       Graphica Pervice (supdate)     Graphica performance monitor serv.     Manual (inger Start)     Local System       Graphica Pervice (supdate)     The service is responsible for applica     Manual (inger Start)     Local System       He Usserke Professional MU210 MPP Series Receive Fax Service     Runing     Automatic (Plager Start)     Local System       He Hasserke Professional MU210 MPP Series Receive Fax Service     Provides an interface for the Hyper.     Manual (inger Start)     Local System       Human Interface Device Service     Provides an interface for the Hyper.     Manual (frigger Start)     Local System       Graphica Pervice Service     Provides a ninterface for the Hyper.     Manual (frigger Start)     Local System       Graphica Pervice Service     Provides a ninterface for the Hyper.     Manual (frigger Start)     Local System       Graphica Pervice Service     Provides a mechanism to exhange -     Manual (frigger Start)     Local System       Graphica Pervice Service     Provides a mechanism to manage v.     Manual (frigger Start)     Local System       Graphica Pervice Service     Provides a mechanism to manage v.     Manual (frigger Start)     Local System       Graphica Pervice Service     Societarias time of thi.     Manual (frigger Start)     Local System       Graphica Perv                                                                                                    | Geolocation Service                                                                                                    | This service monitors the current lo  |         | Manual (Trigger Start)    | Local System  |  |
| Coope Update Service gupdatem)       Keeps your Google software up to       Manual (ringger Start)       Local System         Graphics Arefisive       Graphics performance monitor service       Manual (ringger Start)       Local System         Graphics Arefisive       Running       Automatic (ringger Start)       Local System         HP 35 Service       Running       Automatic       Local System         Qir HP 45 Service       Running       Automatic       Local System         Qir HP 45 Service       Running       Automatic       Local System         Qir HP 45 Service       Running       Manual (ringger Start)       Local System         Qir HP 45 Service       Provides a mitchains the use of                                                                                                    | Google Chrome Elevation Service (GoogleChromeElevationSer.                                                                                                    |                                       |         | Manual                    | Local System  |  |
| GraphicsPerSv:       Graphics perSv:       Mail (Figger Start)       Local System         Group Policy Client       The service is responsible for apply.       Automatic (Figger Start)       Local System         Huaserice Professional M1210 MFP Series Receive Fax Service       Running       Automatic (Finger Start)       Local System         Human Interface Device Service       Artivates and maintains the use of _       Manual (Frigger Start)       Local System         Hyper-V Data Exchange Service       Provides a mechanism to exchange _       Manual (Frigger Start)       Local System         Hyper-V Data Exchange Service       Provides a mechanism to exchange _       Manual (Frigger Start)       Local System         Hyper-V Data Exchange Service       Provides a mechanism to exchange _       Manual (Frigger Start)       Local System         Hyper-V Data Exchange Service       Provides a mechanism to shut dow.       Manual (Frigger Start)       Local System         Hyper-V Partestbate Service       Provides a platform for communica.       Manual (Frigger Start)       Local System         Gripper-V RometShell Direct Service       Provides a platform for communica.       Manual (Frigger Start)       Local System         Gripper-V RometShell Direct Service       Service Institution for the toper Institution (Frigger Start)       Local System         Gripper-V RomotShell Direct Service       Service Institution                                                                                                    | Google Update Service (gupdate)                                                                                                    | Keeps your Google software up to      |         | Automatic (Delayed Start) | Local System  |  |
| Image Pailog Client       The service is responsible for applyL.       Running       Running       Automatic (frigger Start)       Local System         Image Pailog Client       Running       Automatic       Local System         Image Pailog Client       Running       Automatic       Local System         Image Pailog Client       Running       Automatic       Local System         Image Pailog Client       Provides an interface for the Hyper.       Manual (frigger Start)       Local System         Image Pailog Client       Provides an interface for the Hyper.       Manual (frigger Start)       Local System         Image Pailog Client       Provides a mechanism to sexhage -       Manual (frigger Start)       Local System         Image Pailog Client       Provides a mechanism to shut dow.       Manual (frigger Start)       Local System         Image Pailog Client       Provides a mechanism to shut dow.       Manual (frigger Start)       Local System         Image Pailog Client Swice       Provides a mechanism to shut dow.       Manual (frigger Start)       Local System         Image Pailor Morizon Be state of this virtual m.       Manual (frigger Start)       Local System         Imager Pailog Client Swice       Provides a netheritor time of thi.       Manual (frigger Start)       Local System         Imager Start Sundada Math Pike Keying Modules                                                                                                    | Google Update Service (gupdatem)                                                                                                    | Keeps your Google software up to      |         | Manual                    | Local System  |  |
| Running     Running     Automatic     Local System       Running     Automatic     Local System       Running     Automatic     Local System       Running     Automatic     Local System       Running     Automatic     Local System       Running     Running     Automatic     Local System       Running     Running     Manual (frigger Start)     Local System       Running     Provides a mechanism to schange.     Manual (frigger Start)     Local System       Running     Running     Running     Running     Running       Running     Provides a mechanism to schange.     Manual (frigger Start)     Local System       Running     Provides a mechanism to shut dow.     Manual (frigger Start)     Local System       Running     Running     Running     Running     Running       Running     Running     Running     Running     Running       Running     Running     Running     Running     Running       Running     Running     Running     Running     Running       Running     Running     Running     Running     Running       Running     Running     Running     Running     Running     Running       Running     Running     Running     R                                                                                                    | CraphicsPerfSvc                                                                                                    | Graphics performance monitor serv     |         | Manual (Trigger Start)    | Local System  |  |
| Running         Running         Running         Running         Local System           Impair Interface Device Service         Activates and maintains the use of _         Manual (frigger Start)         Local System           Impair V Data Exchange Service         Provides an interface for the Hyper.         Manual (frigger Start)         Local System           Impair V Data Exchange Service         Provides an interface for the Hyper.         Manual (frigger Start)         Local System           Impair V Data Exchange Service         Provides an interface for the Hyper.         Manual (frigger Start)         Local System           Impair V Data Exchange Service         Provides a mechanism to shut dow.         Manual (frigger Start)         Local System           Impair V Date DeviceD Service         Provides a mechanism to shut dow.         Manual (frigger Start)         Local System           Impair V Hanes DeviceD Virtualization Service         Provides a platform for communica.         Manual (frigger Start)         Local System           Impair V Hanes Shudow Copy Requestor         Coordinates the communications L         Manual (frigger Start)         Local System           Impair V Hanes Markow Copy Requestor         Coordinates the Intern.         Manual (frigger Start)         Local System           Impair V Hanes Markow Copy Requestor         Coordinates the normunications L         Manual (frigger Start)         Local Sys                                                                                                    | Group Policy Client                                                                                                    | The service is responsible for applyi |         | Automatic (Trigger Start) | Local System  |  |
| Image Interface Device Service     Activates and maintains the use of                                                                                                    | A HP LaserJet Professional M1210 MFP Series Receive Fax Service                                                                                                    | ]                                     | Running | Automatic                 | Local System  |  |
| Image: Start     Provides an interface for the Hyper.     Manual (frigger Start)     Local System       Image: Value Schwing Service     Provides an interface for the Hyper.     Manual (frigger Start)     Local System       Image: Value Schwing Service     Provides an interface for the Hyper.     Manual (frigger Start)     Local System       Image: Value Schwing Service     Provides an interface for the Hyper.     Manual (frigger Start)     Local System       Image: Value Schwing Service     Provides a mechanism to shut dow.     Manual (frigger Start)     Local System       Image: Value Schwing Service     Provides a platform for communica.     Manual (frigger Start)     Local System       Image: Value Schwing Modules     Provides a platform for communica.     Manual (frigger Start)     Local System       Image: Value Schwing Modules     The KEXT service hosts the Intern.     Manual (frigger Start)     Local System       Image: Kart Julio Pirex Kyring Modules     The KEXT service hosts the Intern     Manual (frigger Start)     Local System       Image: Kart Julio Pirex Kyring Modules     The KEXT service hosts the Intern     Manual (frigger Start)     Local System       Image: Kart Julio Pirex Kyring Modules     The KEXT service hosts the Intern     Manual (frigger Start)     Local System       Image: Kart Julio Pirex Kyring Modules     The KEXT service hosts the Intern     Manual (frigger Start)     Local System                                                                                                    | A HP SI Service                                                                                                    | 1                                     | Running | Automatic                 | Local System  |  |
| Image: V Data Exchange Service     Provides a mechanism to exchange -     Manual (frigger Start)     Local System       Image: V Guest Service Interface     Provides a mechanism to shut dow.     Manual (frigger Start)     Local System       Image: V Guest Shutdown Service     Provides a mechanism to shut dow.     Manual (frigger Start)     Local System       Image: V Guest Shutdown Service     Provides a mechanism to shut dow.     Manual (frigger Start)     Local System       Image: V File Treet Service     Provides a mechanism to shut dow.     Manual (frigger Start)     Local System       Image: V File Treet Service     Provides a mechanism to shut dow.     Manual (frigger Start)     Local System       Image: V File Treet Service     Provides a mechanism time of thi.     Manual (frigger Start)     Local System       Image: V Hyper-V Volume Shadow Copy Requestor     Coordinates the communications L     Manual (frigger Start)     Local System       Image: K and AuthiP IPse: Keying Modules     The IKEENT service hosts the Interm.     Manual (frigger Start)     Local System       Image: K and AuthiP IPse: Keying Modules     The IKEENT service hosts the Interm.     Manual (frigger Start)     Local System       Image: K and AuthiP IPse: Keying Modules     The IKEENT service hosts the Interm.     Manual (frigger Start)     Local System       Image: K and AuthiP IPse: Keying Modules     The IKEENT service hosts the Interm.     Manual (frigger Start)                                                                                                    | Auman Interface Device Service                                                                                                    | Activates and maintains the use of    |         | Manual (Trigger Start)    | Local System  |  |
| Image: Vouest Service Interface     Provides a methanism to shut dow.     Manual (frigger Start)     Local System       Image: Vouest Studiown Service     Monitors the state of this virtual m.     Manual (frigger Start)     Local System       Image: Vouest Studiown Service     Monitors the state of this virtual m.     Manual (frigger Start)     Local System       Image: Vouest Studiown Service     Provides a mechanism to manage v.     Manual (frigger Start)     Local System       Image: Vouest Service     Provides a mechanism to manage v.     Manual (frigger Start)     Local System       Image: Vouest Service Montorstation Service     Syndronizas the system time of thi.     Manual (frigger Start)     Local System       Image: CircoundService     Syndronizas the system time of thi.     Manual (frigger Start)     Local System       Image: CircoundService     Syndronizas the system time of thi.     Manual (frigger Start)     Local System       Image: CircoundService     Service for Intel(P) HD Graphics Conc.     Automatic (frigger Start)     Local System       Image: Intel Milescond Sharing ICS)     Provides translation.     Manual (frigger Start)     Local System       Image: Plating Configuration Service     Servides Intel(N) HD Graphics Conc.     Automatic (frigger Start)     Local System       Image: Plating Configuration Service     Provides translation.     Manual (frigger Start)     Local System       Image: Plati                                                                                                    | 🖏 HV Host Service                                                                                                    | Provides an interface for the Hyper   |         | Manual (Trigger Start)    | Local System  |  |
| Image: Voluet Shutdown Service         Provides a mechanism to shut dow         Manual (frigger Start)         Local System           Image: Voluet Shutdown Service         Provides a mechanism to manage v         Manual (frigger Start)         Local System           Image: Voluet Shutdown Service         Provides a mechanism to manage v         Manual (frigger Start)         Local System           Image: Voluet Shutdown Service         Provides a mechanism to manage v         Manual (frigger Start)         Local System           Image: Voluet Shutdown Copy Requestor         Sprittornizes the system time of thi         Manual (frigger Start)         Local System           Image: Voluet Shutdown Copy Requestor         Coordinates the communications t         Manual (frigger Start)         Local System           Image: KE and AuthiP IPsec Keying Modules         The IKEEXT service hosts the Interm         Manual (frigger Start)         Local System           Image: KE and AuthiP IPsec Keying Modules         The IKEEXT service hosts the Interm         Manual (frigger Start)         Local System           Image: Internet Concordinates Stranslatio         Manual (frigger Start)         Local System         Local System           Image: Internet Concordinator         Provides translation Configuration Service         Provides translation         Manual (frigger Start)         Local System           Image: Internet Provides translation                                                                                                    | 🖏 Hyper-V Data Exchange Service                                                                                                    | Provides a mechanism to exchange      |         | Manual (Trigger Start)    | Local System  |  |
| Image: Provement Service         Monitors the state of this virtual m.         Manual (frigger Start)         Local System           Image: Provement Desktop Virtualization Service         Provides a mechanism to manage v.         Manual (frigger Start)         Local System           Image: Provement Desktop Virtualization Service         Provides a platform for communica.         Manual (frigger Start)         Local System           Image: Provement Desktop Virtualization Service         Syndronizes the system time of this.         Manual (frigger Start)         Local System           Image: Provement Desktop Virtualization Service         Syndronizes the system time of this.         Manual (frigger Start)         Local System           Image: Casourdiservice         Running         Automatic         Local System           Image: The Syndronizes the System for Insteption Complexition Service for Insteption Control Renet Service for Insteption Control Renet Service         Local System           Image: The Syndronizes the Service for Insteption Control Renet Service for Insteption Control Renet Service         Manual (frigger Start)         Local System           Image: The Service Service Mathematics translation.         Manual (frigger Start)         Local System         Local System           Image: Provides translation Configuration Service         Configures and analytics translation.         Manual (frigger Start)         Local System           Image: Provides translation Configuration Ser                                                                                                    | Service Interface                                                                                                    | Provides an interface for the Hyper   |         | Manual (Trigger Start)    | Local System  |  |
| Image:         Provides a metchanism to manage v.,<br>priper-V Remote Desktop Virualization Service         Provides a platform for communica.,<br>provides a platform for communica.,<br>provides a platform for communica.,         Manual (frigger Start)         Local System           Image:         Synthemizer Start)         Local System         Local System           Image:         Manual (frigger Start)         Local System           Image:         Manual (frigger Start)         Local System           Image:         Manual (frigger Start)         Local System           Image:         Manual (frigger Start)         Local System           Image:         Manual (frigger Start)         Local System           Image:         Manual (frigger Start)         Local System           Image:         Manual (frigger Start)         Local System           Image:         Manual (frigger Start)         Local System           Image:         Manual (frigger Start)         Local System           Image:         Manual (frigger Start)         Local System           Image:         Manual (frigger Start)         Local System           Image:         Manual (frigger Start)         Local System           Image:         Manual (frigger Start)         Local System           Image:         Manual (frigger Start)         Local System </td <td>Arrow Hyper-V Guest Shutdown Service</td> <td>Provides a mechanism to shut dow</td> <td></td> <td>Manual (Trigger Start)</td> <td>Local System</td> <td></td>                                                                                                    | Arrow Hyper-V Guest Shutdown Service                                                                                                    | Provides a mechanism to shut dow      |         | Manual (Trigger Start)    | Local System  |  |
| Image: Viernote Decktop Virtualization Service     Provides a platform for communica     Manual (frigger Start)     Local System       Image: Viernote Decktop Virtualization Service     Synchronization teervice     Manual (frigger Start)     Local System       Image: Viernote Decktop Virtualization Service     Coordinates the communications L.     Manual (frigger Start)     Local System       Image: Viernote Decktop Virtualization Service     Coordinates the communications L.     Manual (frigger Start)     Local System       Image: Kier and Authin Prieck Krying Modules     The IKEEXT service hosts the Intern     Manual (frigger Start)     Local System       Image: Kier and Authin Prieck Krying Modules     Service for Intel(P) FO Graphics Con     Autonatic (frigger Start)     Local System       Image: Kier and Authin Prieck Krying Modules     Provides translation Configuration Service     Manual (frigger Start)     Local System       Image: Kier and Authing Figures     Provides translation.     Manual (frigger Start)     Local System       Image: Kier Al Authing Krying ICS)     Provides translation     Manual (frigger Start)     Local System       Image: Service     Configures and enables translation     Manual (frigger Start)     Local System       Image: Service Not Start Instruction Service     Condinates transactions between t     Manual (frigger Start)     Local System       Image: Service Not Start Instruction Service     Condinates t                                                                                                    | A Hyper-V Heartbeat Service                                                                                                    | Monitors the state of this virtual m  |         | Manual (Trigger Start)    | Local System  |  |
| Image: Start         Synchronization Service         Synchronization te system time of thi.         Manual (frigger Start)         Local Service           Image: CEscondService         Running         Automatic         Local System           Image: CEscondService         Running         Automatic         Local System           Image: CEscondService         Running         Automatic         Local System           Image: CescondService         Running         Automatic         Local System           Image: Running         Service for Intel(IP) Not Craphics Control Panel Service         Service for Intel(IP) Not Craphics Control Panel Service         Service for Intel(IP) Not Craphics Control Panel Service         Service for Intel(IP) Not Craphics Control Panel Service         Automatic         Manual (frigger Start)         Local System           Image: Prantation Configuration Service         Provides translation         Manual (frigger Start)         Local System           Image: Prantation Configuration Service         Configures and enables translation         Manual (frigger Start)         Local System           Image: Prantation Configuration Service         Configures and enables translation         Manual (frigger Start)         Local System           Image: Represent Service         Configures transations between t.         Manual (frigger Start)         Network Se.           Image: Representerand Service                                                                                                    | A Hyper-V PowerShell Direct Service                                                                                                    | Provides a mechanism to manage v      |         | Manual (Trigger Start)    | Local System  |  |
| With pre-V Volume Shadow Copy Requestor         Coordinates the communications L.         Manual (frigger Start)         Local System           CE cound Service         The IKEEXT service hosts the Inter         Manual (frigger Start)         Local System           CE tool AuthIP Prec Kaying Modules         The IKEEXT service hosts the Inter         Manual (frigger Start)         Local System           Centered Consplice Control Panel Service         Service for Intel(P) HD Graphics Con         Automatic (frigger Start)         Local System           Centered Consplice Control Panel Service         Provides translation.         Manual (frigger Start)         Local System           Centered Configuration Service         Provides translation.         Manual (frigger Start)         Local System           Centered Configuration Service         Configures and enables translation         Manual (frigger Start)         Local System           Centered Configuration Service         Configures and enables translation         Manual (frigger Start)         Local System           Centered Configuration Service         Configures and enables translation         Manual (frigger Start)         Local System           Centered Configuration Service         Configures darabaties translation         Manual (frigger Start)         Network Se           Centered Configures distintstructures upport for         Manual (frigger Start)         Netw                                                                                                    | Arrow Content of Content of Conte | Provides a platform for communica     |         | Manual (Trigger Start)    | Local System  |  |
| Running         Automatic         Local System           KE and AuthP IPsec Kaying Modules         The IKEEXT service hosts the Intern         Mutomatic (frigger Start)         Local System           Image: The IKE AND Graphits: Control Panel Service         Service for Intel(R) HD Graphits: Control Panel Service         Automatic (frigger Start)         Local System           Image: The IKE AND Graphits: Control Panel Service         Service for Intel(R) HD Graphits: Control Panel Service         Automatic (frigger Start)         Local System           Image: Provides network address translation         Manual (frigger Start)         Local System           Image: Provides network address translation         Manual (frigger Start)         Local System           Image: Provides network address translation         Manual (frigger Start)         Local System           Image: Provides infrastructure support for         Manual (frigger Start)         Network Se           Image: Experience Service         Provides infrastructure support for         Manual (frigger Start)         Network Se                                                                                                    |                                                                                                    | Synchronizes the system time of thi   |         | Manual (Trigger Start)    | Local Service |  |
| KE and AuthP IPsec Keying Modules         The IKEENT service hosts the Intern         Manual (frigger Start)         Local System           Improvements         Service for Intel(R) HD Graphics Con         Author Micro Revice         Service for Intel(R) HD Graphics Con         Local System           Improvements         Provides translation.         Manual (frigger Start)         Local System           Improvements         Provides translation.         Manual (frigger Start)         Local System           Improvements         Provides translation.         Manual (frigger Start)         Local System           Improvements         Configuration Service         Configuration Service         Manual (frigger Start)         Local System           Improvements         Internet Protocol security (IPsc) su         Running         Manual (frigger Start)         Network Se           Improvements         Condinates transactions between t         Manual (frigger Start)         Network Se           Improvements         Provide infastructure upport for         Manual (frigger Start)         Network Se                                                                                                    | A Hyper-V Volume Shadow Copy Requestor                                                                                                    | Coordinates the communications t      |         | Manual (Trigger Start)    | Local System  |  |
| Intelligit HD Graphics Control Panel Service         Service for Intelligit HD Graphics Con         Automatic (Trigger Start)         Local System           Intelligit HD Graphics Control Panel Service         Provides network address translatio         Manual (Trigger Start)         Local System           Image: Prevides network address translatio         Manual (Trigger Start)         Local System           Image: Prevides network address translation         Manual (Trigger Start)         Local System           Image: Prevides network address translation         Manual (Trigger Start)         Local System           Image: Prevides network address translation         Manual (Trigger Start)         Local System           Image: Revolution Service         Configures and enables translation         Manual (Trigger Start)         Network Se           Image: Revolution Service         Coordinates transactions between t         Manual (Trigger Start)         Network Se           Image: Representation Coordinator         Coordinates transactions between t         Manual (Trigger Start)         Network Se           Image: Representation Service         Provides infrastructure support for         Manual (Trigger Start)         Local System                                                                                                    | 🖏 ICEsoundService                                                                                                    |                                       | Running | Automatic                 | Local System  |  |
| Internet Connection Sharing (ICS)         Provides network address translatio         Manual (frigger Start)         Local System           Image: Pranslation Configuration Service         Configures and enables translation         Manual (frigger Start)         Local System           Image: Pranslation Configuration Service         Configures and enables translation         Manual (frigger Start)         Local System           Image: Pranslation Configuration Service         Configures and enables translation         Manual (frigger Start)         Local System           Image: Pranslation Configuration Service         Coordinates transactions between t         Manual (frigger Start)         Network Se           Image: Experience Service         Provides infrastructure support for         Manual (frigger Start)         Network Se                                                                                                    | KE and AuthIP IPsec Keying Modules                                                                                                    | The IKEEXT service hosts the Intern   |         | Manual (Trigger Start)    | Local System  |  |
| Weight Provides tunnel connectivity using _ Running _ Nutomatic         Local System           Paranalisation Configuration Service         Configures and enables translation _ Manual (frigger Start)         Local System           Paranalisation Configuration Service         Configures and enables translation _ Manual (frigger Start)         Local System           Resc Policy Agent         Intermet Potocol security (Fised su Manual (frigger Start)         Network Se.           Running _ Language Sperineon Service         Provides infrastructure support for _ Manual (frigger Start)         Network Se.                                                                                                    | Service Intel(R) HD Graphics Control Panel Service                                                                                                    | Service for Intel(R) HD Graphics Con  |         | Automatic (Trigger Start) | Local System  |  |
| IP Translation Configuration Service         Configures and enables translation         Manual (frigger Start)         Local System           Internet Protocol security (Pise) su         Running         Manual (frigger Start)         Network Se           KmRm for Distributed Transaction Coordinator         Coordinates transactions between t         Manual (frigger Start)         Network Se           GL Language Experience Service         Provides infrastructure support for         Manual         Local System                                                                                                    | Sharing (ICS)                                                                                                    | Provides network address translatio   |         | Manual (Trigger Start)    | Local System  |  |
| Construction         Internet Protocol security (IPser) su         Running         Manual (frigger Start)         Network Se.           Contrainset transactions between L.         Manual (frigger Start)         Network Se.           Calunguage Sperience Service         Provides infrastructure support for         Manual (frigger Start)         Network Se.                                                                                                    | 🖏 IP Helper                                                                                                    | Provides tunnel connectivity using    | Running | Automatic                 | Local System  |  |
| KtmRm for Distributed Transaction Coordinator         Coordinates transactions between t         Manual (frigger Start)         Network Se           Language Experience Service         Provides infrastructure support for         Manual         Local System                                                                                                    | Q IP Translation Configuration Service                                                                                                    | Configures and enables translation    |         | Manual (Trigger Start)    | Local System  |  |
| and Language Experience Service Provides infrastructure support for Manual Local System                                                                                                    | 🖏 IPsec Policy Agent                                                                                                    | Internet Protocol security (IPsec) su | Running | Manual (Trigger Start)    | Network Se    |  |
|                                                                                                    | KtmRm for Distributed Transaction Coordinator                                                                                                    | Coordinates transactions between t    |         | Manual (Trigger Start)    | Network Se    |  |
| 🙀 Link-Layer Topology Discovery Mapper Creates a Network Map, consisting Manual Local Service                                                                                                    | 🖏 Language Experience Service                                                                                                    | Provides infrastructure support for   |         | Manual                    | Local System  |  |
|                                                                                                    | Sink-Layer Topology Discovery Mapper                                                                                                    | Creates a Network Map, consisting     |         | Manual                    | Local Service |  |

- 25) Next option  $\rightarrow$  Click on Settings  $\rightarrow$  Select Compro 7 DB Path  $\rightarrow$  Browse  $\rightarrow$  Select Compro 7 DB from Fortuna Folder  $\rightarrow$  Database  $\rightarrow$  Select Compro .mdb  $\rightarrow$  select
- 26) Select Beltron DB Path  $\rightarrow$  Browse  $\rightarrow$  C Drive HP Inc Folder  $\rightarrow$  Double Click on "BBA-Database"  $\rightarrow$  Select "DOIT.accdb File  $\rightarrow$  Select
- 27) First we add Offfice name, District, Pincode and save

| Image: Description of the second second s | 🛣 📜 🚝 Easy access 🗸 🔄 📝 Edit 🛛 🔠 Select none                          | - a ×<br>^0                                              |
|----------------------------------------------------------------------------------------------------|-----------------------------------------------------------------------|----------------------------------------------------------|
| Clipboard 💀 FortComm                                                                                                    | X                                                                     |                                                          |
| ← → ∽ ↑ 📴 > New kaushal fortcom > BBA Add Terminal Add S                                                                                                    | Service Settings Replace/Delete Terminal Validation/Template Download | ✓ Č Search BBAS Testing 1407                             |
| Desktop 🖈 ^ Name ^ Office Name                                                                                                    | DEBASHISH KOLKATA                                                     |                                                          |
| Downloads      District                                                                                                    | KOLKATA City KOLKATA PIN 700107                                       |                                                          |
| Documents      Documents      Compro7.mdb     Compro DB Path     DOIT.accdb                                                                                                    | C:\Users\helpdesk\Desktop\New kaushal fortcom\BBAS Testing 1 Browse   |                                                          |
| 21-09-2021 # FortComm.exe Beltron DB Path                                                                                                    | C:\Users\helpdesk\Desktop\New kaushal fortcom\BBAS Testing 1- Browse  |                                                          |
| AppData A FortComm.ini                                                                                                    | Save Office                                                           |                                                          |
| BBAS Kausnal                                                                                                    |                                                                       |                                                          |
| BBAS Testing 1                                                                                                    | ·                                                                     |                                                          |
| Gateway2KNETdll_old                                                                                                    | Save                                                                  |                                                          |
|                                                                                                    | E.OLEDB.12.0                                                          |                                                          |
| OneDrive     Im SmartFacesyncclient     Global Schedu     Global Schedu                                                                                                    | lar Settings :                                                        |                                                          |
| This PC DataCapture                                                                                                    | 40 Sec (Minimum is 30 Sec)                                            |                                                          |
| 3D Objects                                                                                                    | 40 Sec (Minimum is 30 Sec)                                            |                                                          |
| Desktop TemplateUpload                                                                                                    | 5 Min (Minimum is 5 Min)                                              |                                                          |
| Documents Device Status                                                                                                    | 1 Min (Minimum is 1 Min) Settings                                     |                                                          |
| Downloads                                                                                                    |                                                                       |                                                          |
| Music                                                                                                    |                                                                       |                                                          |
| Pictures                                                                                                    |                                                                       |                                                          |
| Videos                                                                                                    |                                                                       |                                                          |
| " Local Disk (C:)<br>Local Disk (D:) ↓                                                                                                    |                                                                       |                                                          |
|                                                                                                    |                                                                       |                                                          |
| 12 items<br>日                                                                                                    | 📅 🧿 👧 📴 🧧 🚿                                                           | ▲ ENG 15:53<br>∧ 문 ⊄ <sub>x</sub> ENG 15:07-2022 <b></b> |

28) Select Provider → Always Select "Microsoft.AEC.OLEDB.12.0 → Click on Save Provider → Click on Save Global Settings

(FortComm Configuration is Done)

29) Open E-Connect Software  $\rightarrow$  "Biometric App Setup" (The Software Shotcut will automatically create in desktop  $\rightarrow$  user ID and Password will be the CMFS user ID & Password.

| AnyDesk Biometric    |               |        | DATABASE                                  | - *                   |                          |
|----------------------|---------------|--------|-------------------------------------------|-----------------------|--------------------------|
| Recycle Bin Capture  |               |        | ystem (Government of Bihar                | - • ×                 |                          |
| Google SOFTWAR       | le i          |        | [ Local Admin Login ]                     |                       |                          |
| Microsoft wetconside |               | R      | Login Id<br>Password                      |                       |                          |
| This PC wetransfe    | س             |        |                                           | LOGIN EXIT            |                          |
|                      |               |        |                                           |                       |                          |
|                      |               |        | E-Connect Solutions Pvt. Ltd. © 2019-2020 |                       |                          |
| BBASFortu            |               |        |                                           |                       |                          |
| 🗄 🔎 Type h           | ere to search | o == 🧿 | 👼 🖻 🙍 💷                                   | 🜙 31°C Haze \land 🖗 🔩 | 투 (4)) ENG 04-May-2022 😽 |

| de Dashboard                                                  |                           | - 0   | × |
|---------------------------------------------------------------|---------------------------|-------|---|
| Biometric Attendance System (Government of Bihar)             | Welcome : SANJAY<br>SINGH | 1     | P |
| Administrator Services Reports                                |                           |       |   |
| REGISTERED EMPLOYEES     PRESENT TODAY       68     0       3 |                           |       |   |
| 🕕 Today's In-Time Statistics(Shift Wise)                      |                           |       |   |
|                                                               |                           |       |   |
|                                                               |                           |       |   |
|                                                               |                           |       |   |
|                                                               |                           |       |   |
|                                                               |                           |       |   |
|                                                               |                           |       |   |
|                                                               |                           |       |   |
| E-Connect Solutions Pvt. Ltd. © 2019-2020                     |                           |       |   |
| ff 🔎 Type here to search O 🗄 🕐 🥫 🛱 🗢 🥒 💷 🦂 32°C Haze. 🔿       | 、 Gi 🕋 뛰 (1)) ENG         | 19:12 |   |

30) The Employee excel will provide by E-connect, we have to upload the excel file, Click on "Administrator Services" → Import Excel → Click on Browse&Upload → Select the excel file → Click on Browse&Upload. Employee excel will upload in the software

| 💀 Dashboard                                                                                                    |                          |           |                           | - | ٥ | $\times$ |
|----------------------------------------------------------------------------------------------------|--------------------------|-----------|---------------------------|---|---|----------|
| Biometric Attendar                                                                                                    | nce System (Government o | of Bihar) | Welcome : SANJAY<br>SINGH | • | F |          |
| Administrator Services Reports<br>Employee Detail<br>File Backup<br>Import Data<br>Manual Attendance<br>Presence / Leaves Information<br>Repair Device Detail<br>Shift Master<br>Upload Data | PRESENT TODAY<br>O       | of Bihar) |                           | • | E |          |
|                                                                                                    |                          |           |                           |   |   |          |

|                       |       | E-Connect     | Solutions Pvt. Ltd. | 0 2019-2020 |                                 |   |
|-----------------------|-------|---------------|---------------------|-------------|---------------------------------|---|
| ✓ Type here to search | 🚍 😆 🗟 | 🖸 <u>V2</u> 🕻 | 🔻 🧿 🖉               | °, 💶        | へ 俄 幅 (1)) 9:15 PM<br>5/18/2022 | 5 |

| Reshboard                                         |                           | -                | σ | × |
|---------------------------------------------------|---------------------------|------------------|---|---|
| Biometric Attendance System (Government of Bihar) | Welcome : SANJAY<br>SINGH | •                | P |   |
| Administrator Services Reports                    |                           |                  |   |   |
| Import Excel                                      |                           |                  |   |   |
| Import Excel                                      |                           |                  |   |   |
| Download Employee Sample Excel                    |                           |                  |   |   |
| openFileDialog1                                   |                           |                  |   |   |
| Browse & Upload                                   |                           |                  |   |   |
|                                                   |                           |                  |   |   |
|                                                   |                           |                  |   |   |
|                                                   |                           |                  |   |   |
|                                                   |                           |                  |   |   |
|                                                   |                           |                  |   |   |
|                                                   |                           |                  |   |   |
|                                                   |                           |                  |   |   |
|                                                   |                           |                  |   |   |
|                                                   |                           |                  |   |   |
| E-Connect Solutions Pvt. Ltd. © 2019-2020         |                           |                  | _ |   |
| P Type here to search                             | ^ ⊕ ≔ ¢                   | 9:18  <br>5/18/2 |   | 1 |

31) Contractual Employee have to add manually  $\rightarrow$  Click On "Administrator Services"  $\rightarrow$  Click On "Employee Details"  $\rightarrow$  Add

| Administrate | or Services Reports |                    |                 |                 |                      |                      |        |                 |             |      |  |
|--------------|---------------------|--------------------|-----------------|-----------------|----------------------|----------------------|--------|-----------------|-------------|------|--|
|              |                     |                    |                 |                 |                      |                      |        |                 |             |      |  |
| mployee      | Detail              |                    |                 |                 |                      |                      |        |                 |             |      |  |
| -All         |                     |                    | ~               | Search Reset    | Add                  |                      |        |                 |             |      |  |
| earch By Emp | loyee Name          |                    |                 |                 |                      |                      |        |                 |             |      |  |
| SNo          | Employee Name       | Father Name        | Date of Joining | Department      | Designation          | Office               | Status | BiometricStatus | Employee ID | Edit |  |
| 1            | Abhishek ( 106921   | Shri Vinod Kumar T | 18-Feb-2009     | Home Department | Inspector            | IG Office Central Ra | Active | Registered      | 125         | Edit |  |
| 2            | ABHISHEK KUMAR (    | SHATRUGHAN SINGH   | 27-Dec-2010     | Home Department | Constable            | IG Office Central Ra | Active | Registered      | 89          | Edit |  |
| 3            | AKANKSHA KUMARI     | BRIJ MOHAN PRASAD  | 28-Nov-2015     | Home Department | Constable            | IG Office Central Ra | Active | Registered      | 71          | Edit |  |
| 4            | AKHILAESH YADAV (   | ABADH LAL YADAV    | 08-Jul-1999     | Home Department | Havildar             | IG Office Central Ra | Active | Registered      | 118         | Edit |  |
| 5            | Akhilesh Yadav ( D  | Awadh Lal Yadav    | 08-Sep-1999     | Home Department | Tracer               | IG Office Central Ra | Active | Not Registered  | 128         | Edit |  |
| 6            | ANIL KUMAR ( 1041   | SRI BALRAM TIWARY  | 09-Jun-1992     | Home Department | Inspector of Police  | IG Office Central Ra | Active | Registered      | 80          | Edit |  |
| 7            | Asha Devi           | Lt. Raghuwansh Th  | 01-Feb-1989     | Home Department | Helper               | IG Office Central Ra | Active | Registered      | 122         | Edit |  |
| 8            | Ashish Kumar ( 10   | Ram Bilash Singh   | 27-Aug-2013     | Home Department | Constbale            | IG Office Central Ra | Active | Registered      | 130         | Edit |  |
| 9            | ASHOK KUMAR SIN     | LATE DADDAN LAL    | 26-Aug-1987     | Home Department | Dy. superintendent   | IG Office Central Ra | Active | Registered      | 74          | Edit |  |
| 10           | BIJENDRA KUMAR Y    | LALLAN YADAV       | 17-Sep-2007     | Home Department | Constable            | IG Office Central Ra | Active | Registered      | 81          | Edit |  |
| 11           | BINOD KUMAR ( 10    | LATE RAJENDRA PRA  | 05-May-1986     | Home Department | Inspector of Police  | IG Office Central Ra | Active | Registered      | 70          | Edit |  |
| 12           | BINOD SHARMA ( 1    | WASKI SHARMA       | 01-Aug-2003     | Home Department | Havildar             | IG Office Central Ra | Active | Registered      | 117         | Edit |  |
| 13           | BIRENDRA KUMAR      | LATE-YADU NANDAN   | 15-Aug-1996     | Home Department | Inspector of Police  | IG Office Central Ra | Active | Registered      | 73          | Edit |  |
| 14           | Chandra Sekhar Pd   | Shri Charan Sah    | 17-Feb-2010     | Home Department | Helper               | IG Office Central Ra | Active | Registered      | 126         | Edit |  |
| 15           | DEVJE THAKUR ( 10   | CHHATTHU THAKUR    | 16-Oct-2011     | Home Department | Constable            | IG Office Central Ra | Active | Registered      | 116         | Edit |  |
| 16           | DHANANJAY KUMAR     | DINESH SINGH       | 04-Feb-2011     | Home Department | Constable            | IG Office Central Ra | Active | Registered      | 79          | Edit |  |
| 17           | DILIP KUMAR ( 107   | MAHENDRA PRASAD    | 28-May-2012     | Home Department | Constable            | IG Office Central Ra | Active | Registered      | 113         | Edit |  |
| 18           | Dilip Kumar (7421)  | Mahendra Prasad    | 28-May-2012     | Home Department | Health Education O   | IG Office Central Ra | Active | Registered      | 127         | Edit |  |
| 19           | GAUTAM KUMAR ( 1    | LATE RAJENDRA PRA  | 14-Jun-1999     | Home Department | Asstt. Sub-Inspector | IG Office Central Ra | Active | Registered      | 78          | Edit |  |
| 20           | GOKHULA RAM ( 10    | SRI RAMPUJAN RAM   | 30-Oct-1986     | Home Department | Inspector of Police  | IG Office Central Ra | Active | Registered      | 77          | Edit |  |

Fill all the Mandatory filed (\*)  $\rightarrow$  Employee Type Must be select "Contractual"  $\rightarrow$  Submit

Note: Show them how to add Contractual Employee and ask them to add rest of the people.

| shboard                           |                   |                      |                               |                   |                                |                           | -                      | σ          | × |
|-----------------------------------|-------------------|----------------------|-------------------------------|-------------------|--------------------------------|---------------------------|------------------------|------------|---|
| Biometric A                       | Attendance System | n (Government of Bil | ha <b>r)</b>                  |                   |                                | Welcome : SANJAY<br>SINGH | $\widehat{\mathbf{n}}$ | F          |   |
| Administrator Services Re         | eports            |                      |                               |                   |                                |                           |                        |            |   |
| Freedow - Freedow                 |                   |                      |                               |                   |                                |                           |                        |            |   |
| Employee Entry<br>Personal Detail |                   |                      |                               |                   |                                |                           |                        |            |   |
|                                   |                   |                      |                               |                   |                                |                           |                        |            |   |
| Name *                            |                   |                      | Father Name                   | Mother Name       | Date Of Birth *                |                           |                        |            |   |
|                                   |                   |                      |                               |                   | Ý                              |                           |                        |            |   |
| Gender *                          | Marital Status *  | Spouse Name          | Mobile Number                 | Email-Id          | Blood Group                    |                           |                        |            |   |
| Male ~                            | Married ~         |                      |                               |                   | Select One V                   |                           |                        |            |   |
| Pan Number                        | Aadhar Number     | Permanent Address *  |                               | Current Address * |                                |                           |                        |            |   |
|                                   |                   |                      |                               |                   |                                |                           |                        |            |   |
|                                   |                   |                      |                               |                   |                                |                           |                        |            |   |
| Office Details                    |                   |                      |                               |                   |                                |                           |                        |            |   |
| Employee Type *                   | Designation *     |                      | t Time *                      |                   | ctive Biometric Enrollment Req |                           |                        |            |   |
| Contractual ~                     | Select One v      | ✓Se                  | elect All V                   | Ye                | rs ∨ Yes                       | ~                         |                        |            |   |
| Effective Date *                  |                   |                      |                               |                   |                                |                           |                        |            |   |
|                                   |                   |                      |                               |                   |                                |                           |                        |            |   |
|                                   |                   |                      |                               |                   |                                |                           |                        |            |   |
|                                   |                   |                      | Submit                        | Cancel            |                                |                           |                        |            |   |
|                                   |                   |                      | E-Connect Solutions Pvt. Ltd. | © 2019-2020       |                                |                           |                        |            |   |
| ✓ Type here to search             | i                 | 🚍 🧆 🖻 🖸              | <u>ve</u> 😽 🧿 🖭               | Q, 🗖              |                                | ^ @ ₩ 4                   | 9:23<br>5/18/3         | PM<br>1022 | 1 |

\*\* If installation is successfully done and "FortunaDataSyncsevice" is running the employee validation will automatically download to the Biometric Device.

## 32) How to Enroll Finger in Biometric Device:

Press F1  $\rightarrow$  Password 12345  $\rightarrow$  ENT  $\rightarrow$  ENRL/DEL Finger  $\rightarrow$  ENT  $\rightarrow$  Press Down arrow key  $\rightarrow$  Select View Table  $\rightarrow$  ENT  $\rightarrow$  If Employee Validation successfully download in the device then Employee Name will Shown in View Table  $\rightarrow$  Select Employee by pressing ENT  $\rightarrow$  for Enrollment Press F1  $\rightarrow$  Put Finger Count( It will be 2)  $\rightarrow$  ENT  $\rightarrow$  Put the Employee Right Index Finger Properly 3 times  $\rightarrow$  ENT  $\rightarrow$  Put Left Index Finger 3 times  $\rightarrow$  ENT  $\rightarrow$  ENT  $\rightarrow$  ENT  $\rightarrow$  Enroll Success Massage will Show  $\rightarrow$  Press ESC 3 times  $\rightarrow$  Main Display will Come  $\rightarrow$  Ask the Enrolled Employee to give Punch for verify the enrollment.

## Note: On Display left side Record count should be always "00"

33) How to show the report: Select "Report" in E-connect Software  $\rightarrow$  Click on "Daily Attendance Report"  $\rightarrow$  Select Date (Installation Date)  $\rightarrow$  GO. The Report will show.

| 🖁 Dashboard                                                                           |                                                                                                    |                           | - | ٥ | × |
|---------------------------------------------------------------------------------------|----------------------------------------------------------------------------------------------------|---------------------------|---|---|---|
| Biometri                                                                              | c Attendance System (Government of Bihar)                                                                                                    | Welcome : SANJAY<br>SINGH | • | F |   |
| Administrator Services Administrator Services REGISTERED 68 Control Today's In-Time S | Reports Average CheckIn CheckOut Detail Daily Attendance Report Employee List In Out Log Report Leave Details Report Summary of Early Out Employee's |                           |   | P |   |
|                                                                                       |                                                                                                    |                           |   |   |   |

|                       |   |   |   | E-Conr | ect Solu | tions P | rt. Ltd. ( | D 2019- | 2020 |                                            |
|-----------------------|---|---|---|--------|----------|---------|------------|---------|------|--------------------------------------------|
| ✓ Type here to search | ۲ | 2 | ٥ | V2     | ¥        | 0       |            | 0,      |      | ∧ ⊕ ≔ ¢)) <sup>10:28 PM</sup><br>5/18/2022 |